# moodle

# **Report Builder in LMS 4.0**

#### **Paul Holden**

Senior Developer, Moodle HQ

#### **David Matamoros**

Senior Developer, Moodle HQ **Mikel Martin** Developer, Moodle HQ

MootIT 2021

#### **Introduction**

- Report Builder was initially developed for **Moodle Workplace**.
- **Report Builder** consists of **System Reports** and **Custom Reports**.
- We converted two existing reports as an example for others:
	- Task logs
	- Config changes
- We converted one more for this presentation:
	- Cohorts (MDL-73141)

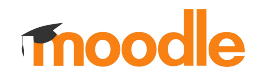

### **Cohorts system report**

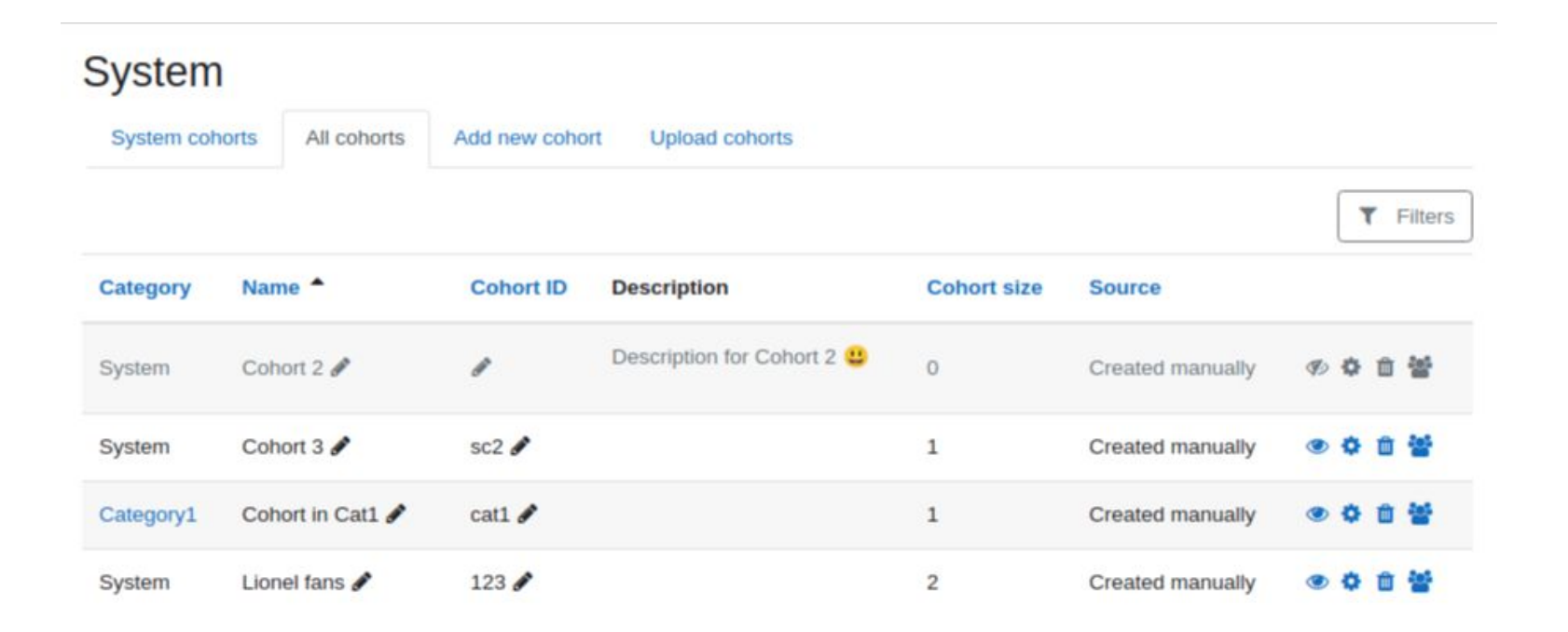

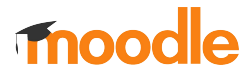

#### **Parts of a system report**

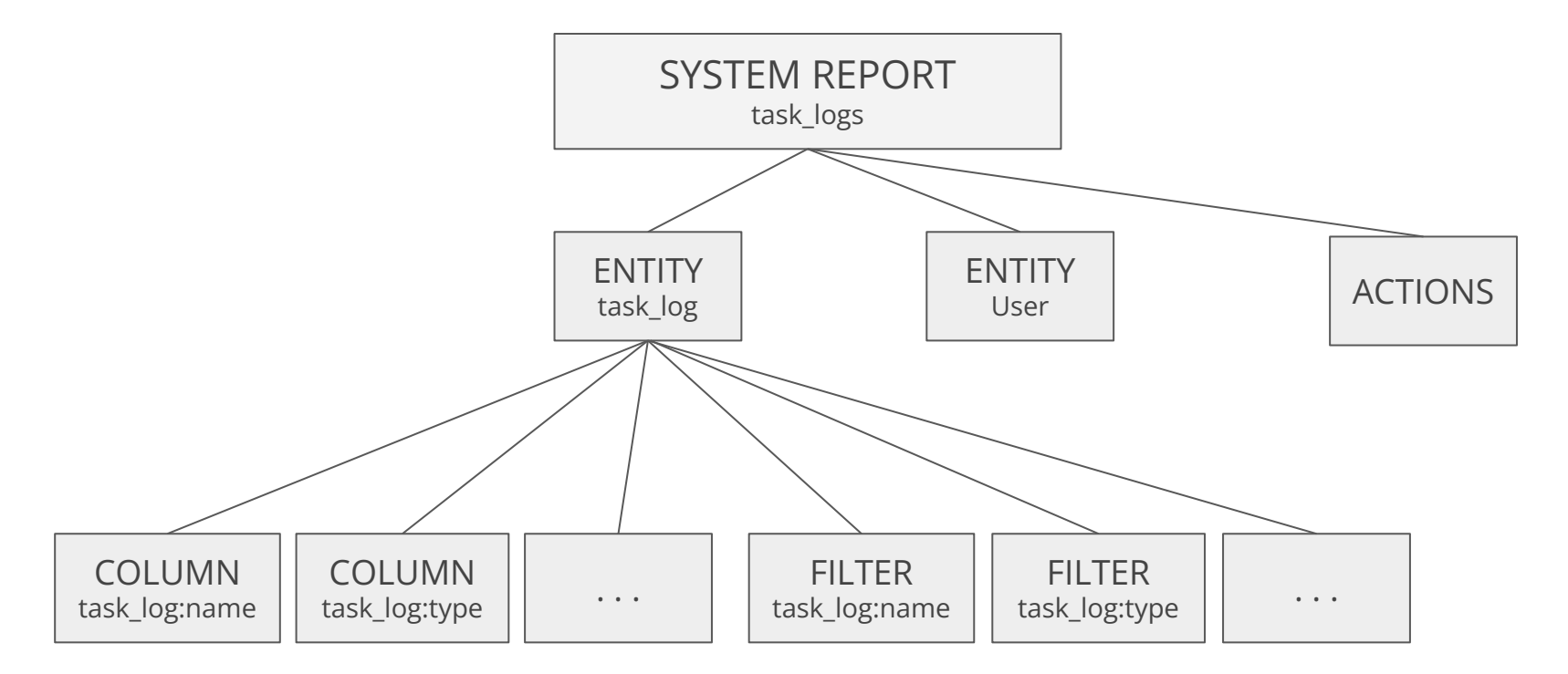

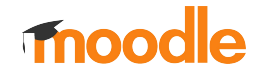

# **Report Builder**

#### **Entities**

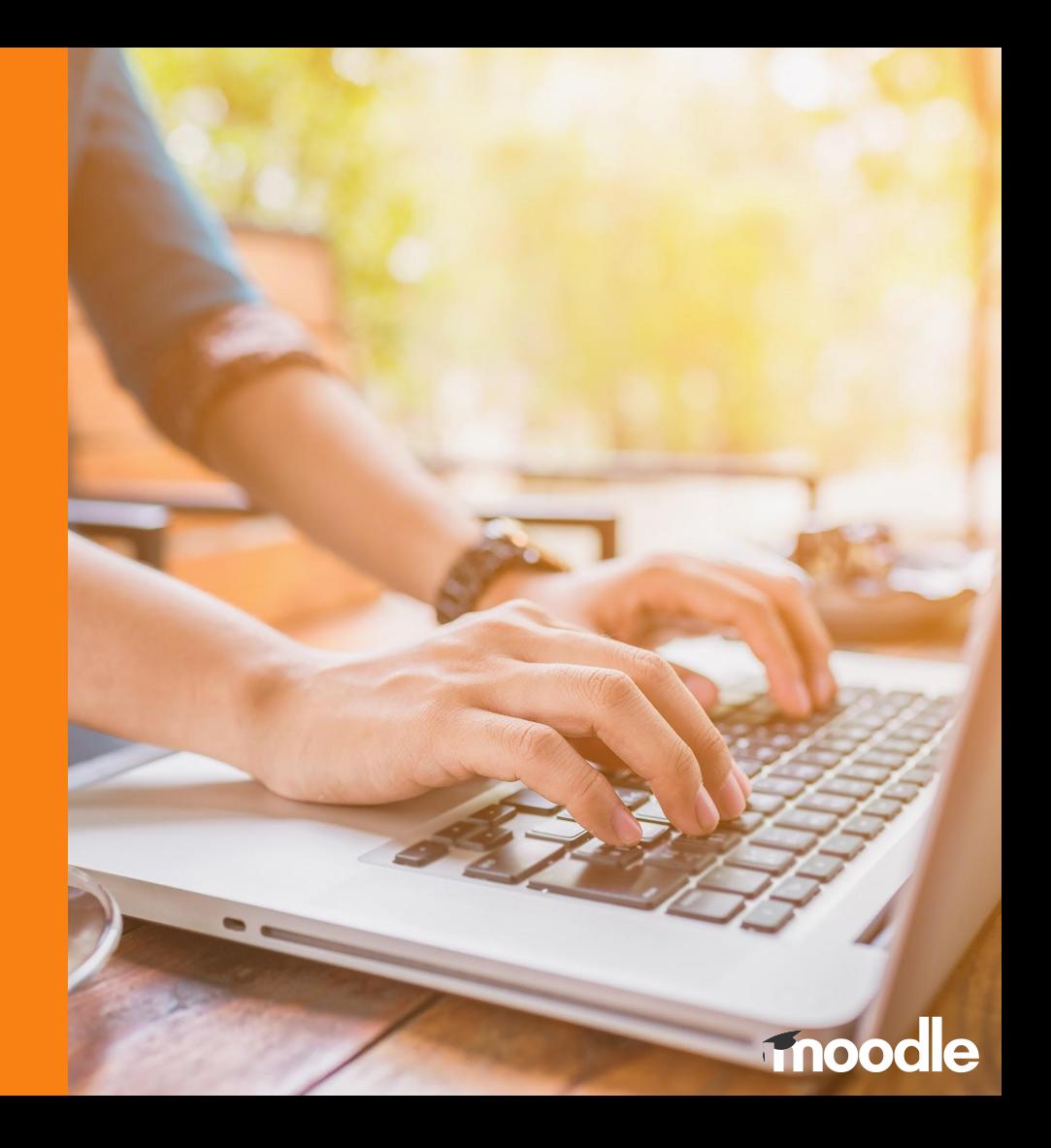

- An **Entity** is a collection of elements where an element is a **column**, a **filter** or **condition**.
- An entity is re-usable across many reports.
- We can add only the entity elements that we need to each report.

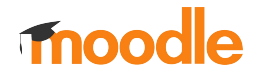

# **Report Builder**

#### **Entity: Required methods**

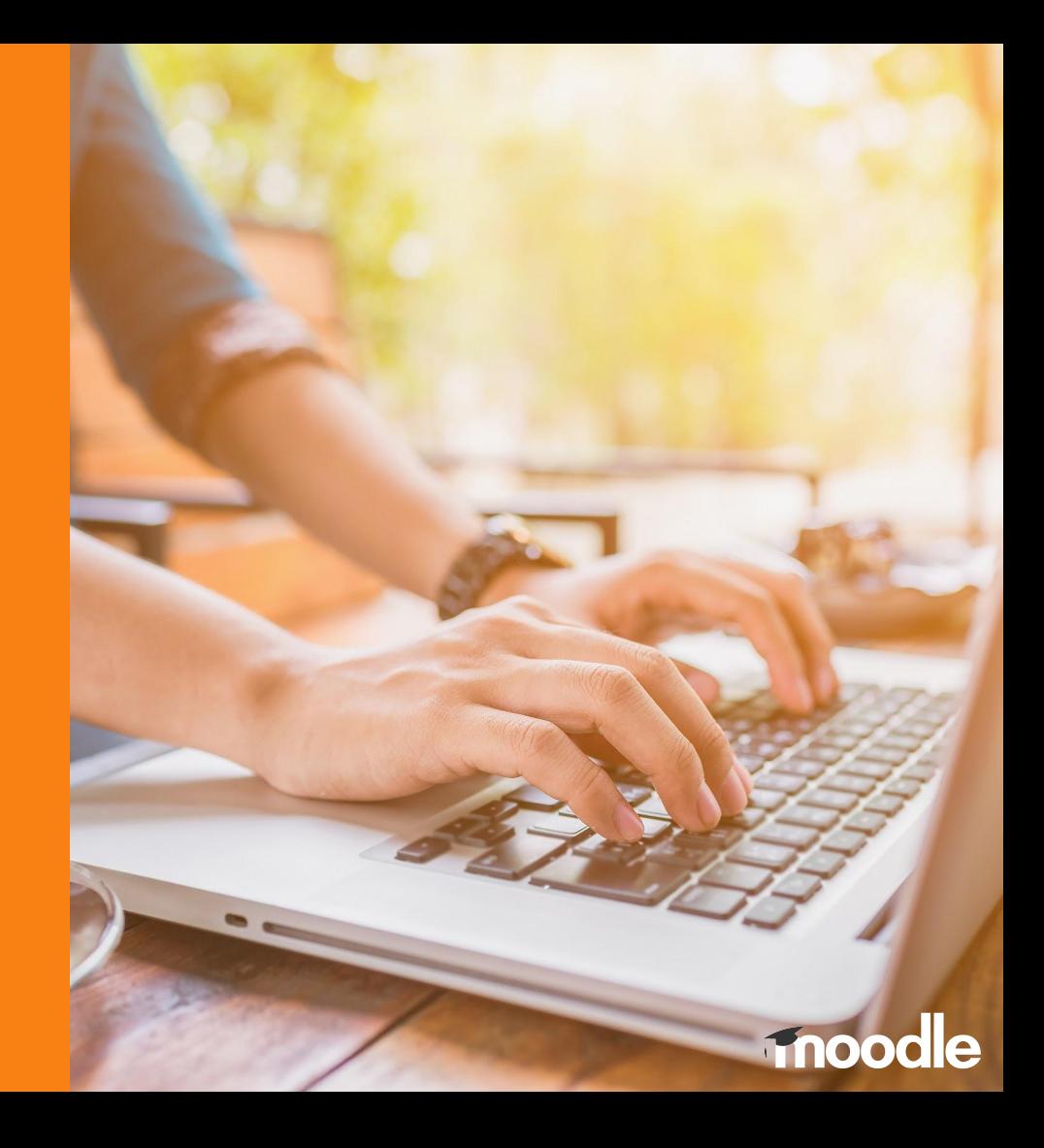

To create a new entity our class **must extend the base entity class** and include these methods:

```
get_default _table_aliases()
get_default_entity_title()
get_default_entity_name()
initialise()
get_all_columns()
get_all_filters()
```
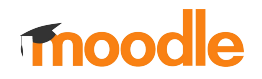

#### **get\_default\_table\_aliases()**

Defines the SQL alias for the database tables the entity uses

```
Meturn array
protected function get_default_table_aliases(): array {
   return ['cohort' => 'c'];
```
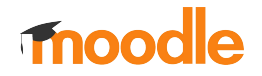

#### **get\_default\_entity\_title()**

Defines the default title for this entity

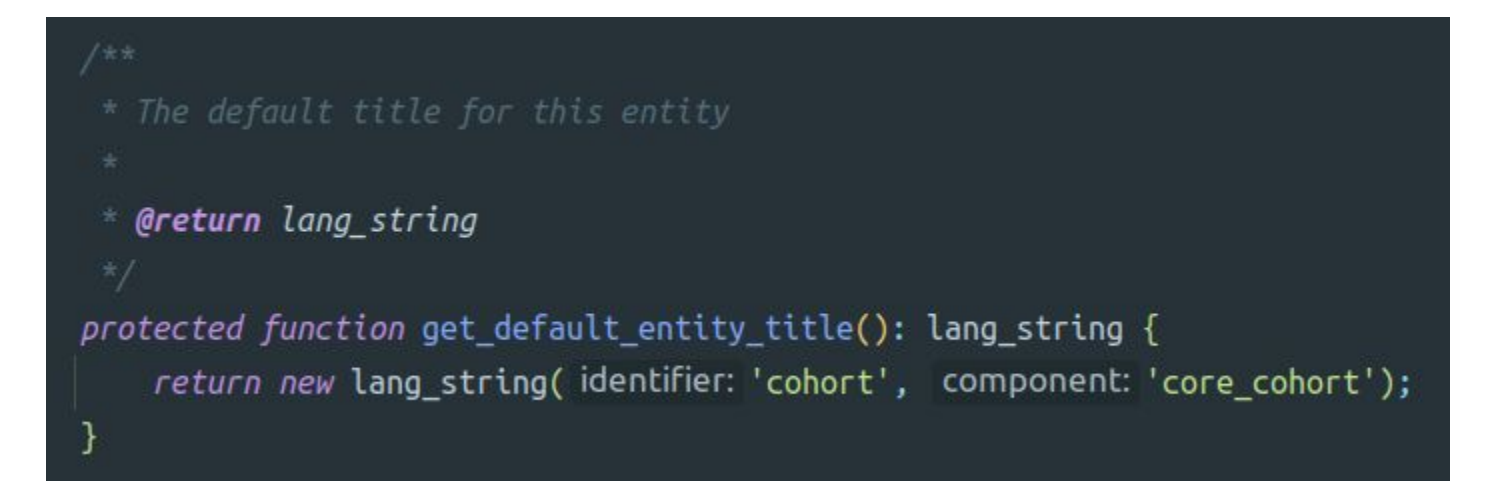

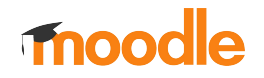

#### **get\_default\_entity\_name()**

Defines the default internal name for this entity that will be used to manage columns and filters.

> \* The default machine-readable name for this entity that  $\textcolor{red}{\bullet}$  Greturn string protected function get\_default\_entity\_name(): string { return 'task\_log';

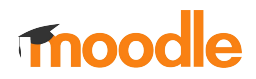

#### **initialise()**

This is where we add the entity elements to our report.

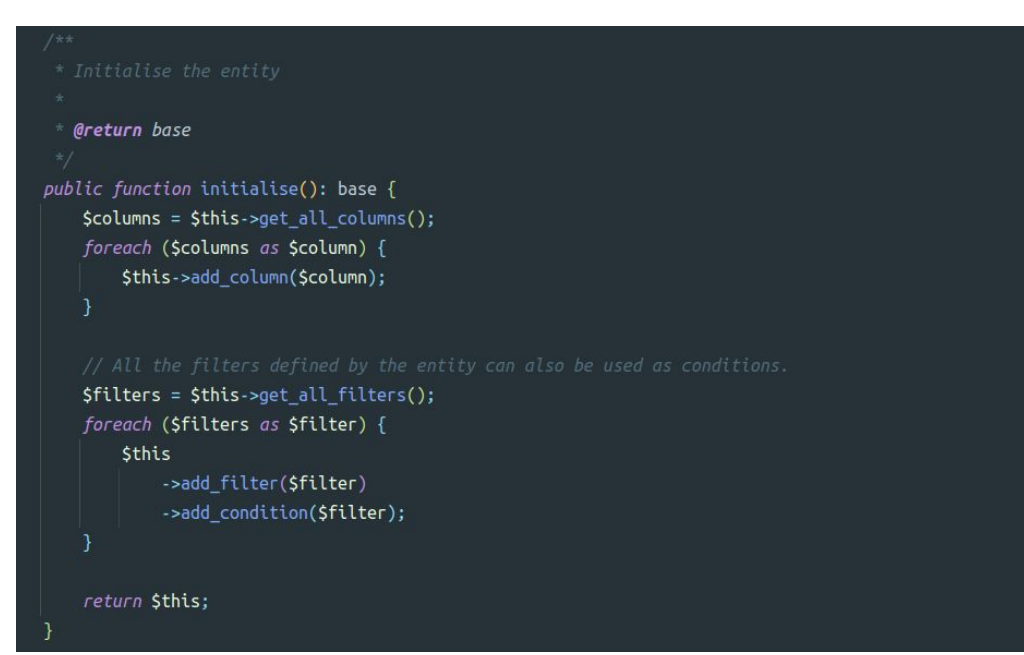

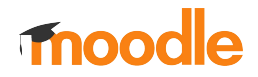

#### **get\_all\_columns()** and **get\_all\_filters()**

This is where we define the entity columns and filters.

```
* Returns list of all available columns
  Greturn column[]
protected function get_all_columns(): array {
    $tablealias = $this->get table alias( tablename: 'cohort');
    \text{Scolums} = (new column(
        name: 'context'.
        new lang string( identifier: 'category'),
        $this->get_entity_name()
    )->add_joins($this->get_joins())
        ->set_type( type: column::TYPE_INTEGER)
        ->add fields( sql: "{$tablealias}.contextid")
        ->set is sortable( issortable: true)
        ->add callback(static function(int $contextid): string {
            return context::instance by id($contextid)->get context
        \}:
```

```
* @return filter[]
protected function get all filters(): array {
   $tablealias = $this->get table alias( tablename: 'cohort');
```
 $Stilters[] = (new filter()$ filterclass: select:: class, name: 'context'. new lang string(identifier: 'category'), \$this->get\_entity\_name(), fieldsgl: "{\$tablealias}.contextid"

 $)$ 

->add joins(\$this->get joins()) ->set options callback(static function(): array { global \$DB;

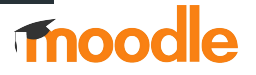

# **Report Builder**

#### **Entity: Columns**

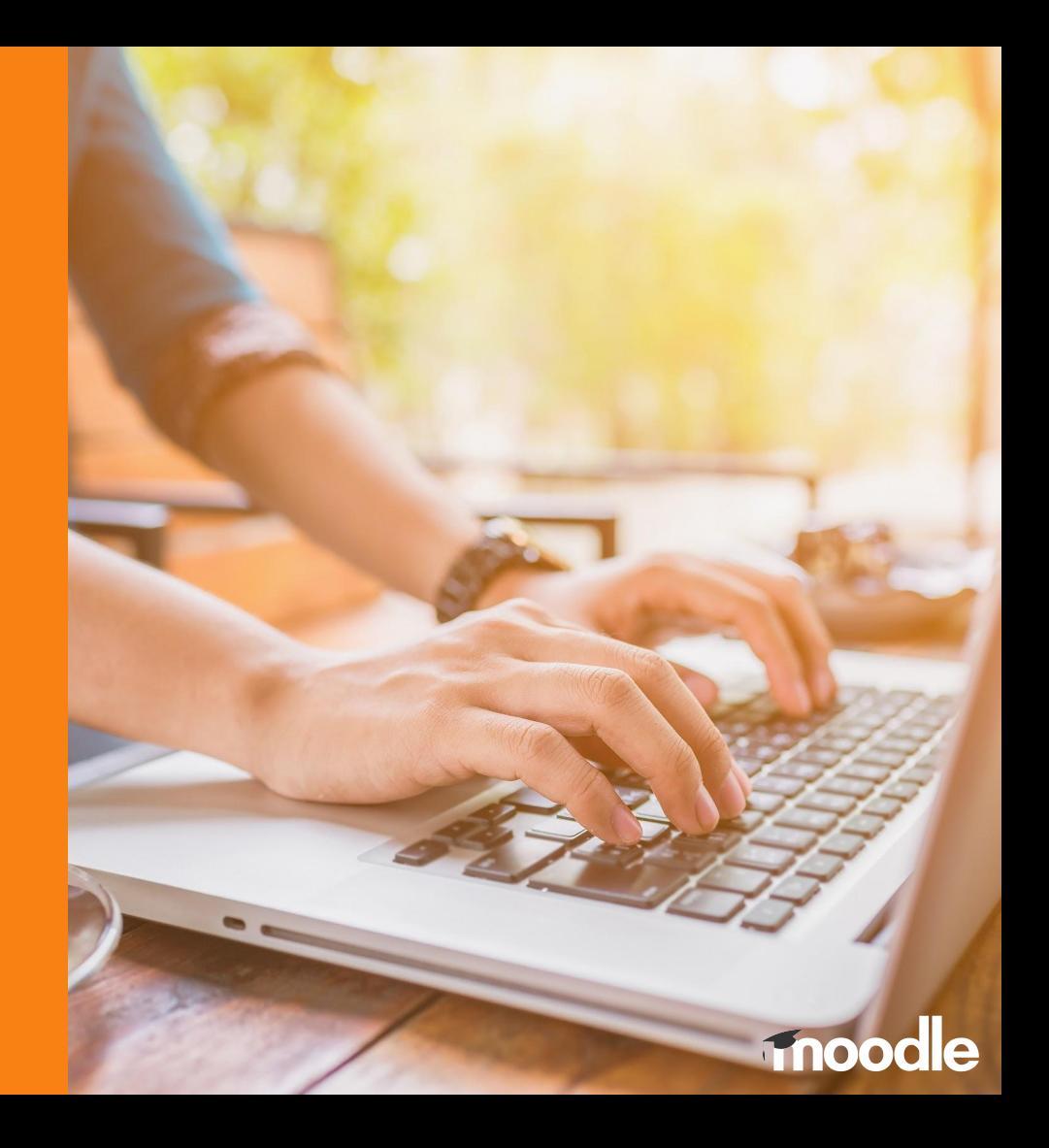

### **Entities: Columns**

- How to create a column:

```
\text{Scolumn}[] = (new column()name: 'context',
    new lang string(identifier: 'category'),
    $this->get entity name()
```
#### $)$

```
->add_joins($this->get_joins())
->add_fields( sql: "{$tablealias}.contextid")
->set_is_sortable( issortable: true)
->add_callback(static function(int $contextid): string {
   return context::instance_by_id($contextid)->get_context_name( withprefix: false);
\});
```
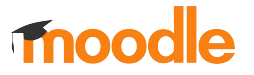

### **Entities: Columns** Types of columns

- Text
- Integer (Integer numbers)
- Float (Decimal numbers)
- Timestamp (Dates)
- Boolean (Yes / No values)
- Longtext

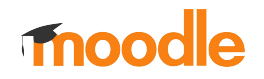

#### **Entities: Columns** Callbacks to format data

- It is easy to format the data received from the database in each column using the **add\_callback()** method.
- We can add all the fields we need using the **add\_field()** or **add\_fields()** methods.

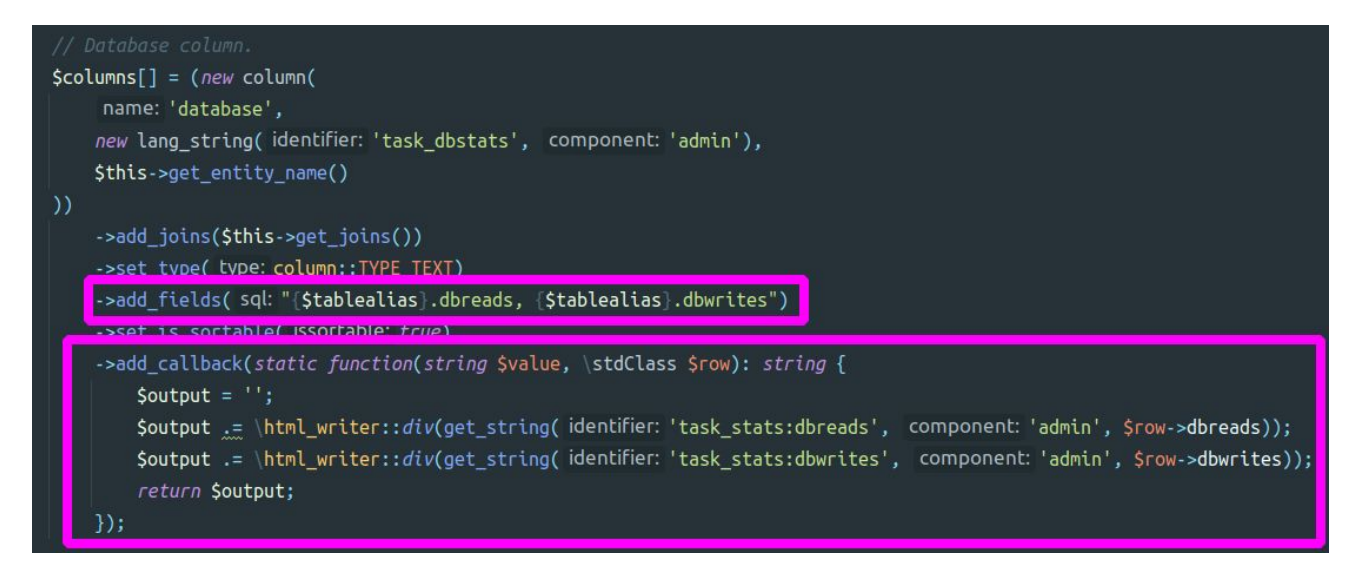

### **Entities: Columns**

- We can use the methods **add\_join()** and **add\_joins()** to add additional SQL JOIN clauses to each column if needed
- **add\_join()** requires a SQL JOIN as a parameter
- add\_joins() requires an array of SQL JOINs as a parameter

**\$column->add\_join("LEFT JOIN {user} {\$usertablealias} ON {\$usertablealias}.id = {\$maintablealias}.userid");**

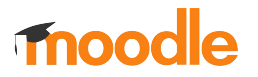

### **Entities: Columns**

● Sorting

**set\_is\_sortable()** is used to enable/disable sorting on a column. For example we don't need sorting if the column just shows a picture. Note that sorting of LONGTEXT columns cannot be sorted on Oracle.

● Availability

**set\_is\_available()** is used to show/hide an individual column. For example you might want to show a column just for specific users.

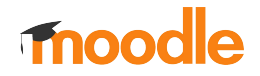

# **Report Builder**

#### **Entity: Filters**

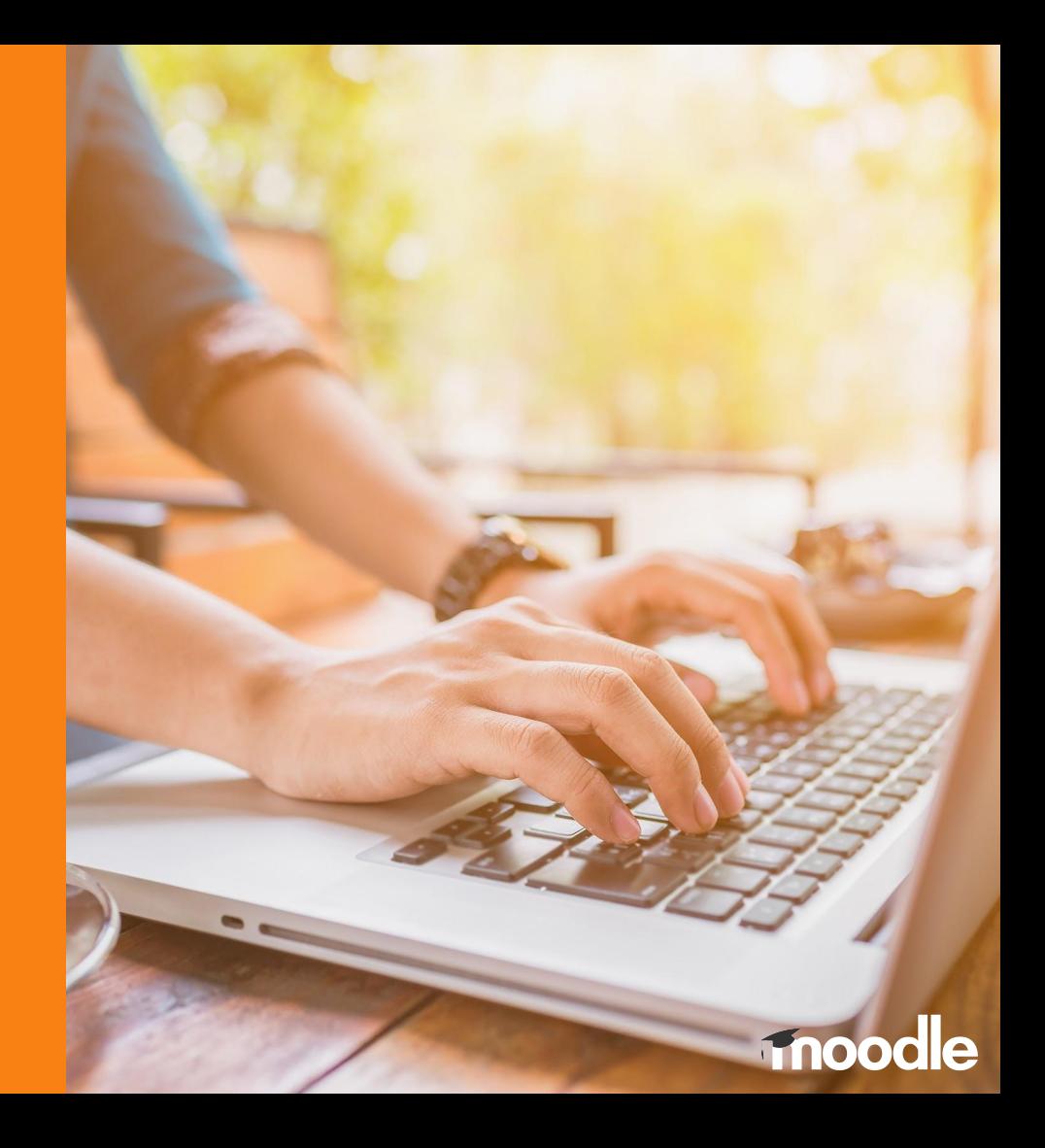

#### **Entities: Filters**

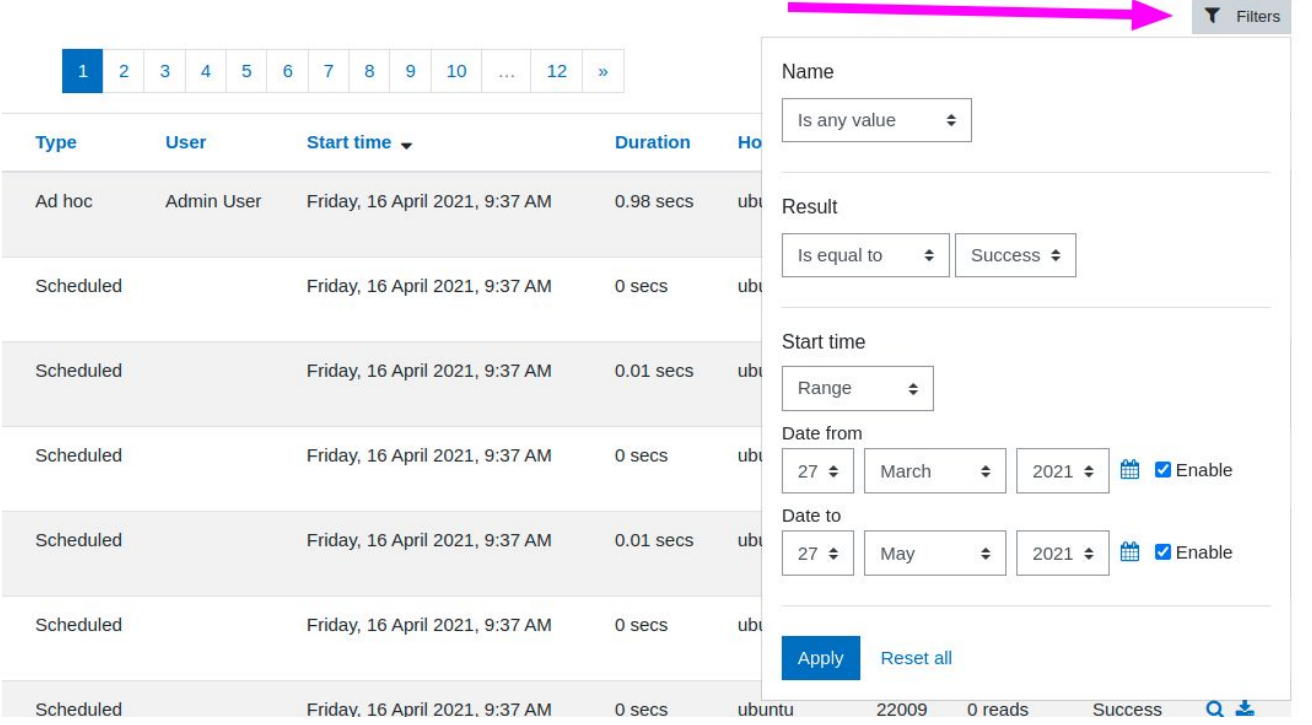

mood le

### **Entities: Filters**

- Filters provide a form for collecting user input, and then return appropriate SQL fragments based on these values.
- They can be accessed clicking on the Filters button located on the top right corner of the system report.

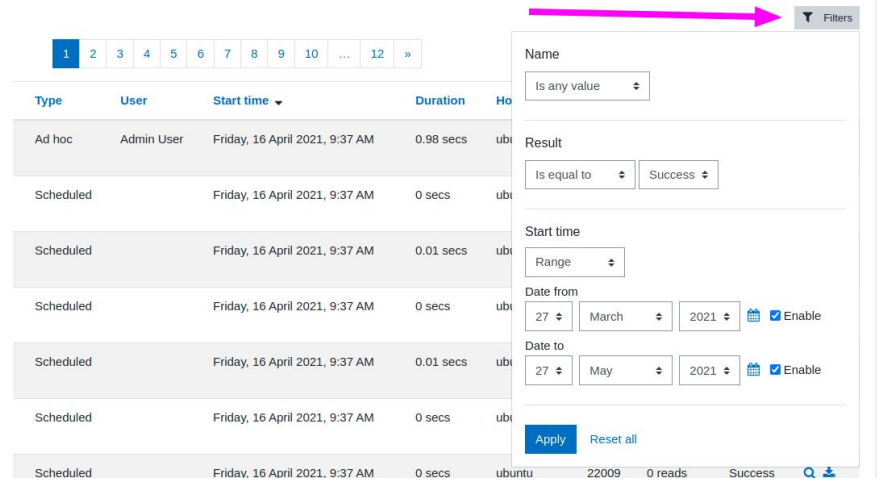

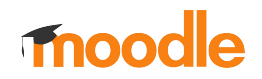

### **Entities: Filters**

- To create a filter we need to create a new instance of the filter class with these arguments:
	- 1. Filter type class
	- 2. Internal name
	- 3. Visible name
	- 4. Entity name
	- 5. SQL field

And add any custom SQL joins we might need.

```
$filter[] = (new filter()filterclass: date:: class,
     name: 'timecreated',
    new lang string( identifier: 'timecreated',
    $this->get_entity_name(),
     fieldsql: "{$tablealias}.timecreated"
)
```
->add\_joins(\$this->get\_joins());

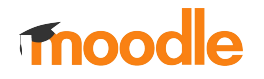

#### **Entities: Filters** Types of filters

- Text
- Date
- Number
- Boolean Select
- Select
- User
- Course selector

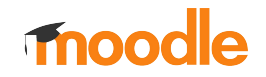

### **Entities: Filters Text filter**

Possible values:

- Is any value
- Contains
- Does not contain
- Is equal to
- Is not equal to
- Starts with
- Ends with
- Is empty
- Is not empty

#### Name

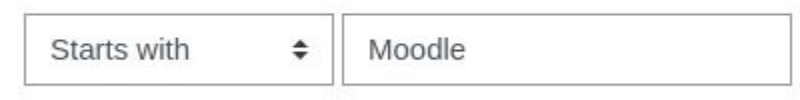

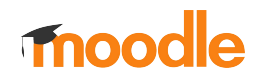

### **Entities: Filters Date** filter

Start time

Possible values:

- Is any value
- Is empty
- Is not empty
- Relative to now
- Range

#### Range  $\div$ Date from 鯩 Enable  $27 +$ March  $2021 \div$ ÷ Date to 鱛 Enable  $2021 \div$  $27 \div$ May ÷

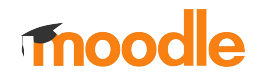

### **Entities: Filters Mumber filter**

Possible values:

- Is any value
- Is empty
- Is not empty
- Less than
- Greater than
- Equal to
- Equal or less than
- Equal or greater than
- Range

#### Street number

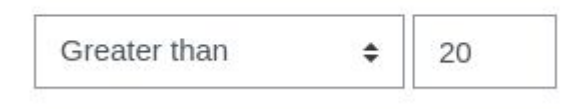

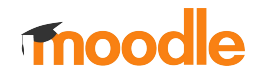

### **Entities: Filters Boolean select** filter

Possible values:

- Is any value
- Yes (Checked)
- No (Not checked)

#### Course visibility

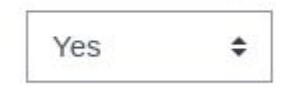

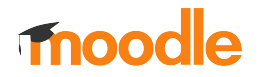

### **Entities: Filters Select filter**

Possible values:

- Is any value
- Equal to
- Not equal to

Result

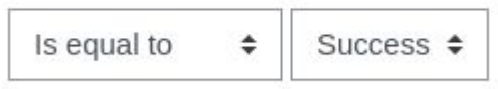

We can set our custom options on the dropdown element using the method **set\_options()**

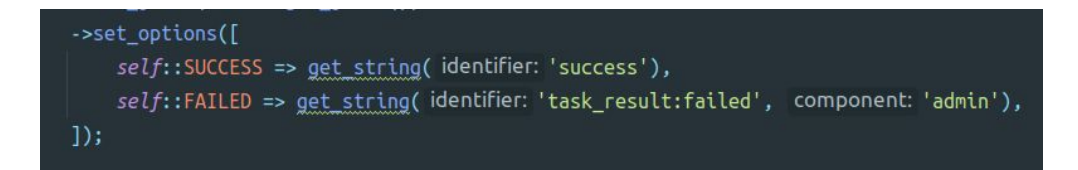

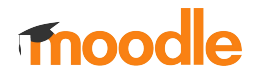

#### **Entities: Filters Course selector** filter

× Test course #2

 $\overline{\mathbf{v}}$ 

mo

It allows to select one or more courses selecting them in a dropdown selector

Courses

Search

**× Test course: S** 

# **Report Builder**

#### **System report**

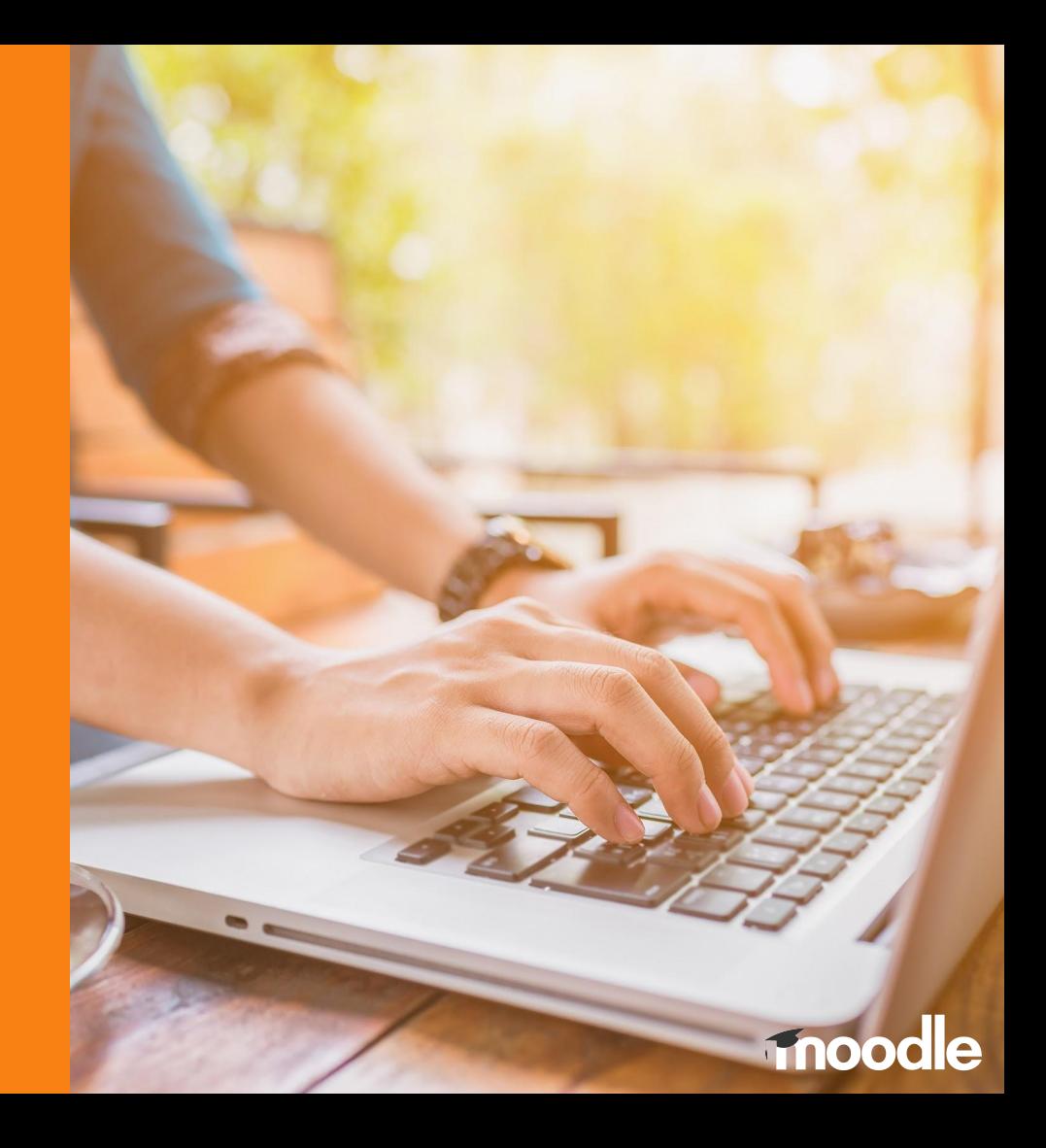

#### **Parts of a system report**

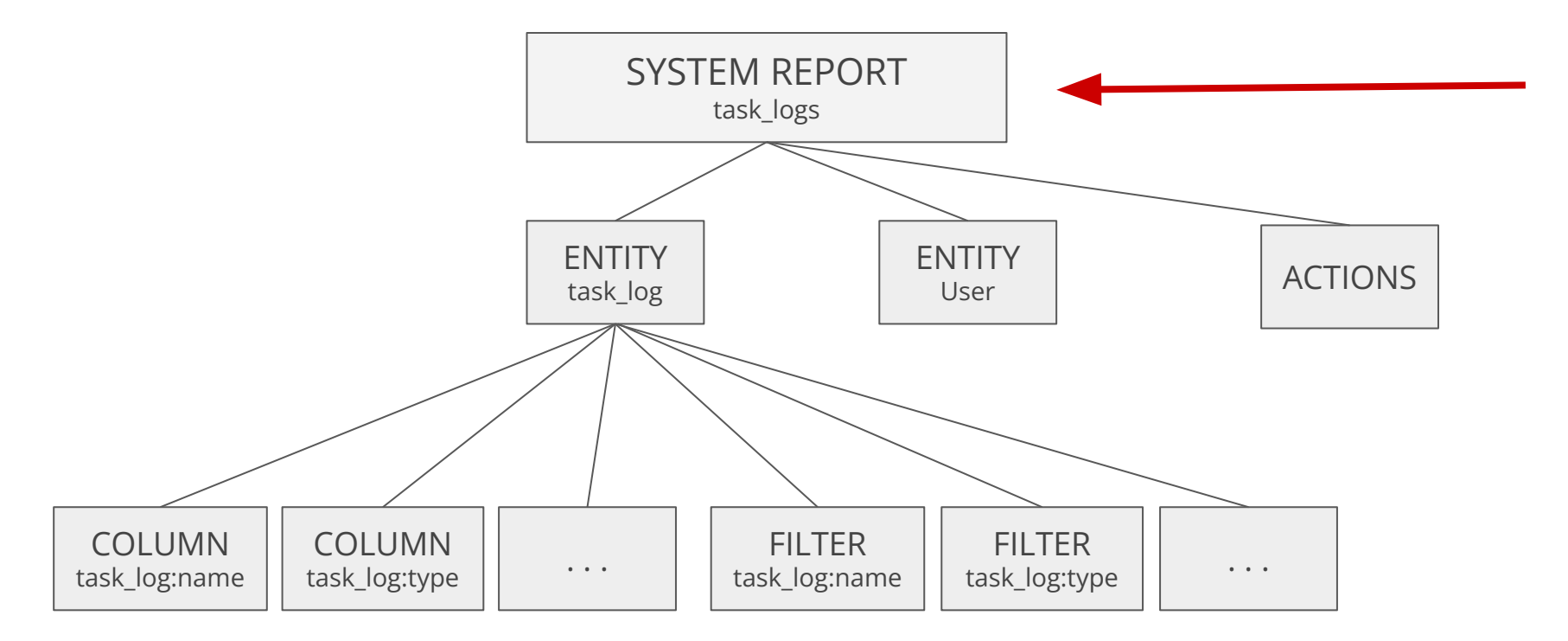

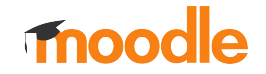

To create a new system report **our class must extend the system\_report class** and include these methods:

**class task\_logs extends system\_report {**

**initialise() can\_view() get\_name() add\_columns\_from\_entities() add\_filters\_from\_entities() add\_actions()**

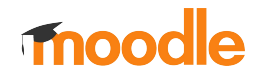

### **System report initialise()**

- This method is where we add our entities using SQL joins and specify which columns and filters we want to use from them.

```
protected function initialise(): void {
    Sentitymain = new task log();
    $entitymainalias = $entitymain->get table alias( tablename: 'task log');
    $this->set main table( tablename: 'task log', $entitymainalias);
    $this->add entity($entitymain);
    $this->add base fields( sql: "{$entitymainalias}.id");
    \text{Sentityuser} = new user();
    $entituseralias = $entityuser->get table alias( tablename: 'user');
    $this->add entity($entityuser->add join(
         join: "LEFT JOIN {user} {$entituseralias} ON {$entituseralias}.id = {$entitymainalias}.userid"
    );
```
### **System report initialise()**

- We also specify which columns and filters we want to use in our report by calling **add\_columns\_from\_entities()** and **add\_filters\_from\_entities()**
- Columns and filters must be added as **entity\_name:column\_name**

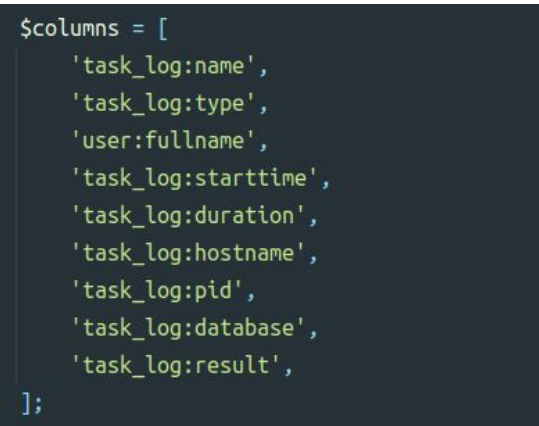

\$this->add\_columns\_from\_entities(\$columns);

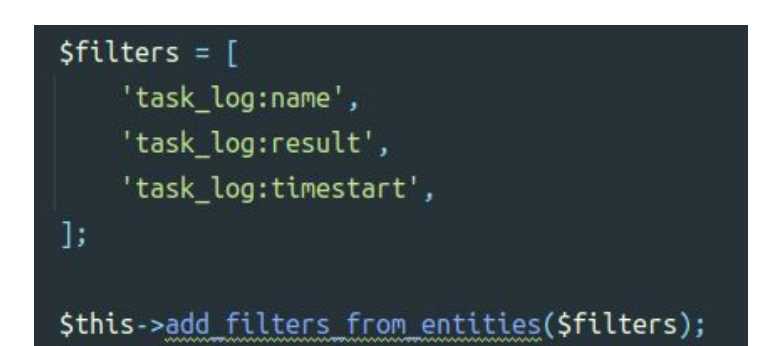

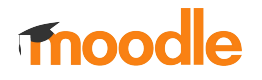

### **System report initialise()**

- It is also possible to add custom columns and filters directly from the system report using **add\_column()** and **add\_filter()**

```
// Cohort size column using a custom SQL query to count cohort members.
\frac{1}{2} Scm = database:: generate param name();
\textsf{sgl} = "(SELECT count(\textsf{Scm.id}) as memberscount
        FROM {cohort members} $cm
        WHERE \mathsf{Scm}.\mathsf{cohortid} = \{\mathsf{Sentitymainalias}\}.\mathsf{id})";
$this->add_column(new_column(
     name: 'memberscount',
    new lang string(identifier: 'memberscount', component: 'cohort'),
    $this->entitymain->get entity name()
)->set is sortable( issortable: true)
    ->add field($sql, alias: 'memberscount');
```
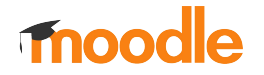

### **System report can\_view()**

This method is used to validate if the user has permission to access the report.

```
\sqrt{27}* @return bool
 \frac{1}{2}protected function can_view(): bool {
    $contextid = $this->get parameter( param: 'contextid', default: 1, type: PARAM INT);
    $context = context::instance_by_id($contextid);
    return has any capability(['moodle/cohort:manage', 'moodle/cohort:view'], $context);
```
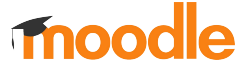

### **System report get\_name()**

- This method is where we set the visible name of the system report.

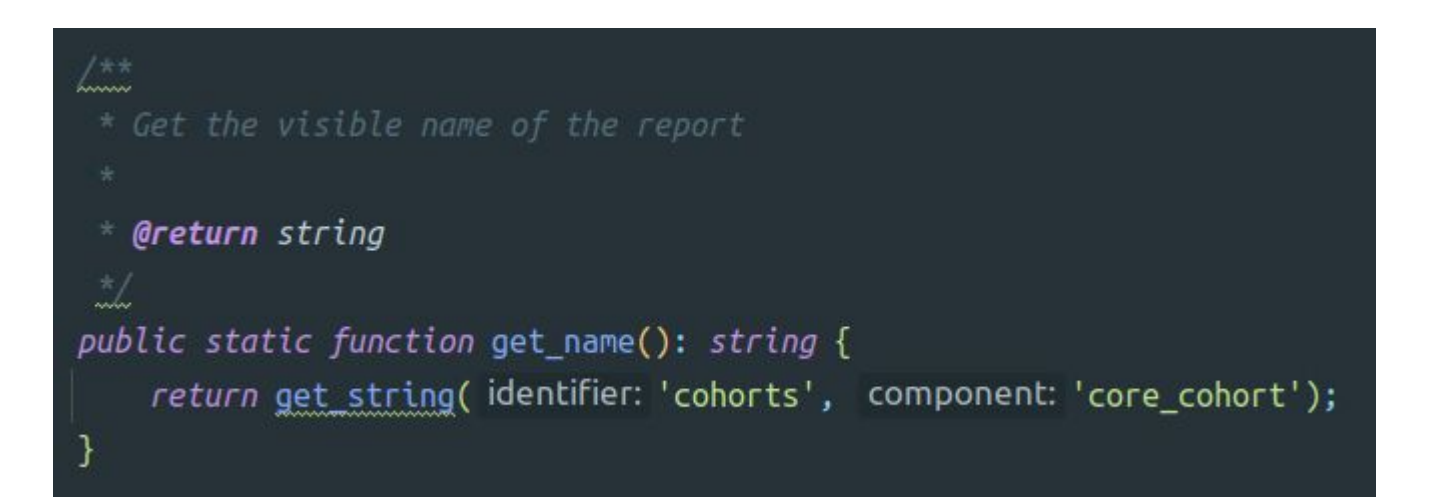

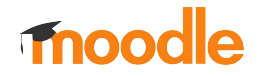

#### **System report add\_columns\_from\_entities()**

#### $\text{Scolums} = [$

'task log:name', 'task log:type', 'user:fullname', 'task log:starttime', 'task log:duration', 'task log:hostname', 'task log:pid',

- 'task\_log:database',
- 'task\_log:result',

 $\exists$ 

\$this->add\_columns\_from\_entities(\$columns);

- This method adds the columns we define in an array.
- Due to the fact that we can use columns from different entities in the same system report, we need to add each one as

#### **entity\_name:column\_name**

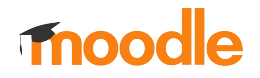

### **System report add\_filters\_from\_entities()**

- This method adds the filters we define in an array.
- Due to the fact that we can use filters from different entities in the same system report, we need to add each one as **entity\_name:filter\_name**

```
protected function add filters(): void {
    $ filters = ['cohort:name',
        'cohort:idnumber',
    1;
    $this->add filters from entities($filters);
```
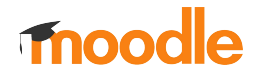

### **System report** add\_actions()

- System reports can have an additional column to add some specific actions to each row.
- Any field needed by the actions can be Passed using add\_base\_fields():

**\$this->add\_base\_fields("{entitytablealias}.id");**

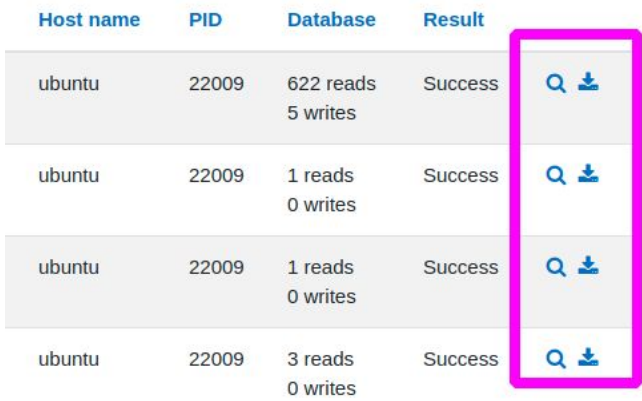

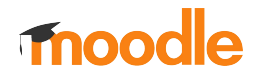

#### **System report** add\_actions()

\$url = new moodle url( url: '/cohort/edit.php', ['id' => ':id', 'returnurl' => \$returnurl]); \$icon = new pix\_icon( pix: 't/edit', get\_string( identifier: 'edit')); \$this->add action((new action(\$url, \$icon)) ->add\_callback(static\_function(stdClass\_\$row): bool { return has capability( capability: 'moodle/cohort:manage', context::instance by id(\$row->contextid));  $\})$ : \$url = new moodle url( url: '/cohort/edit.php', ['id' => ':id', 'delete' => 1, 'returnurl' => \$returnurl]); \$icon = new pix\_icon( pix: 't/delete', get\_string( identifier: 'delete')); \$this->add action((new action(\$url, \$icon)) ->add\_callback(static\_function(stdClass\_\$row): bool { return has capability( capability: 'moodle/cohort:manage', context::instance by id(\$row->contextid));  $\vert$ )); \$url = new moodle url( url: '/cohort/assign.php', ['id' => ':id', 'returnurl' => \$returnurl]); \$icon = new pix icon( pix: 'i/users', get string( identifier: 'assign', component: 'core\_cohort')); \$this->add action((new action(\$url, \$icon)) ->add callback(static function(stdClass \$row): bool { return has\_capability( capability: 'moodle/cohort:assign', context::instance\_by\_id(\$row->contextid));  $\})$ );

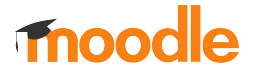

- It is possible to define whether a system report can be downloaded or not using the method **set\_downloadable()** and passing true or false.

**\$this->set\_downloadable(true, "Users export");**

- We can define an initial sorted column on the report by calling **set\_initial\_sort\_column()** and passing the column and the sort order:

**\$this->set\_initial\_sort\_column('task\_log:starttime', SORT\_DESC);**

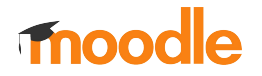

- The **display name** of a column can be overridden in case we want to specify our own:

**\$column->set\_title(new lang\_string('user', 'admin'));**

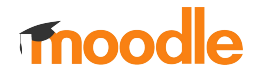

- We can add the same entity more than once to a system report using **set\_entity\_name()** and **set\_table\_alias()**

```
Sentityuser = new user entity();
$entityuseralias = $entityuser->get table alias( tablename: 'user');
Sthis->add entity(Sentityuser
    ->add join( join: "LEFT JOIN {user} {Sentityuseralias} ON {Sentityuseralias}.id = {Slogentityalias}.userid")
\mathbf{E}Sentityuser2 = new user entity();
$entityuseralias2 = 'relateduser';
$this->add entity($entityuser2
    ->add_join( join: "LEFT JOIN {user} {$entityuseralias2} ON {$entityuseralias2}.id = {$logentityalias}.relateduserid")
    ->set entity name( entityname: 'relateduser')
    ->set table alias( tablename: 'user', alias: 'relateduser')
);
```
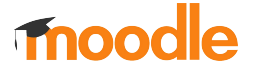

# **Report Builder**

#### **Custom reports**

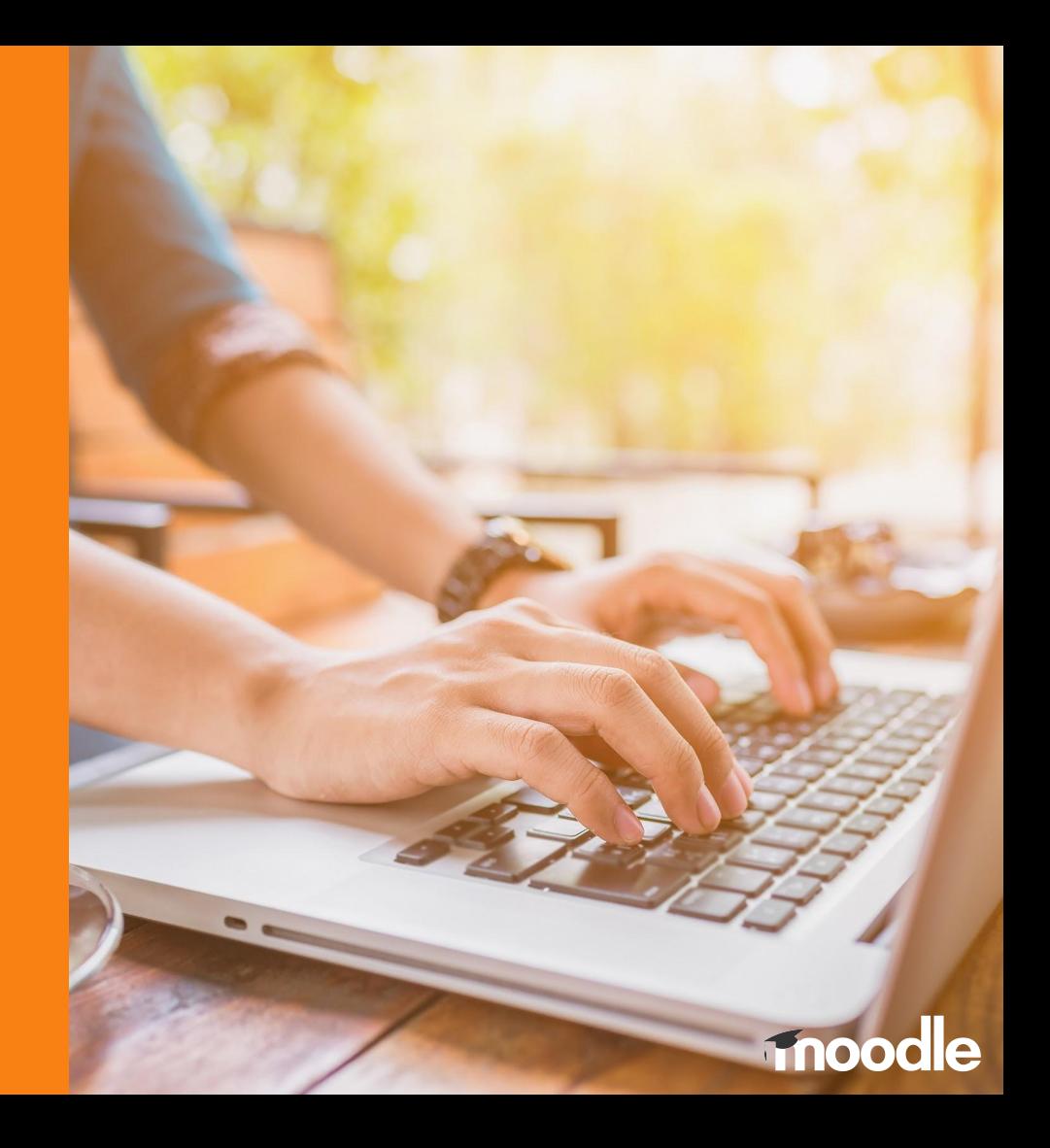

### **Custom Reports**

- The Custom Reports **Editor** is a flexible tool to create reports using an interactive **drag & drop interface** to define the report content
- To create a new report you just need to select a "**Report source**"
- Available sources at this moment are: **Cohorts**, **Users** and **Courses**

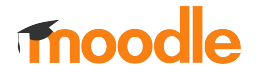

#### **Custom Reports Editor**

 $\frac{1}{2}$  |  $\frac{1}{2}$  Hearnama

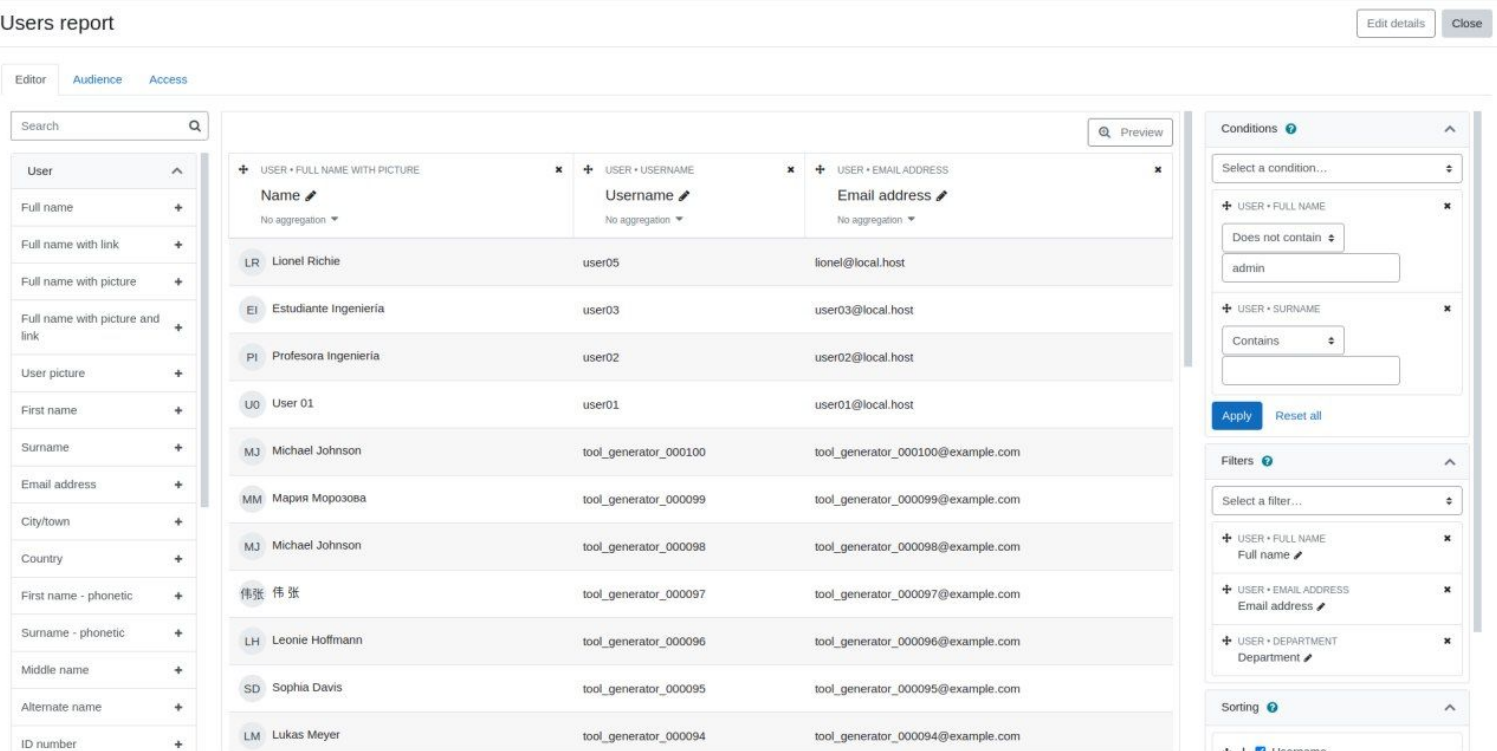

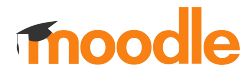

### **Custom Reports Editor**

- To add new **columns** to the report we just need to select from the list of available columns on the left side
- We can select which **filters** we want to use in the report and also set **conditions**.
- We can also enable **sorting** and set the default sort direction for each column
- We can also choose the report **card view** settings for defining how the report will be displayed on narrow devices

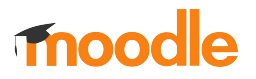

#### **Custom Reports Editor**

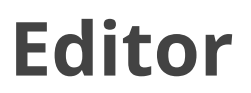

#### **Difference between Filters and Conditions**

- **Conditions** are a predefined set of criteria that **are applied** when viewing a report. Conditions cannot be changed in viewing mode.
- **Filters** are a predefined set of criteria that **are not applied automatically but are available** for report viewers (via the Filters icon). Viewers of the report then have the ability to reduce the amount of data further via filters.

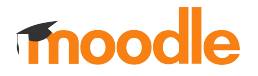

### **Custom Reports Audience**

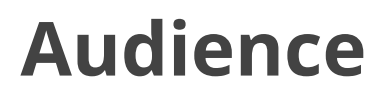

- Report audiences indicate which users have access to the report. They can also be used as recipients in **scheduled reports**.
- We can define an audience for the report selecting All users, individual users, users with assigned system roles or members of cohorts.

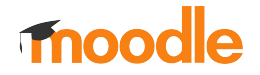

### **Custom Reports Audience**

- You can create the following audiences:
	- **All users**: Use this audience to give access to all users in the site to any report
	- **Assign system roles:** Select at least one system role
	- **Manually added users**: Select at least one user (via name or e-mail address)
	- **Member of cohort**: Select at least one cohort

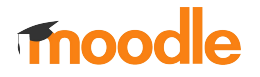

#### **Custom Reports Audience**

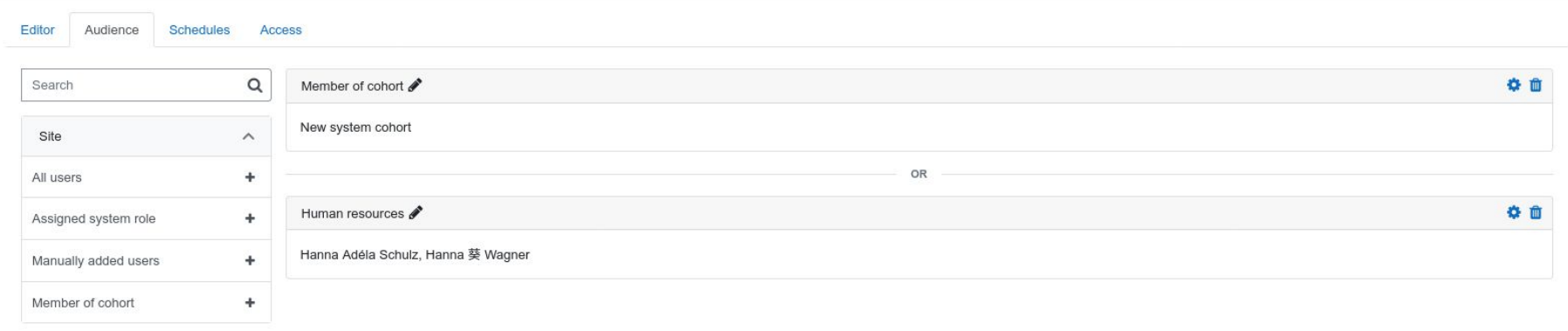

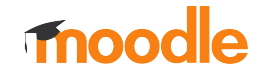

#### **Custom Reports Access**

- Access tab shows the list of users that can access this report. These users have been set in the Audience.

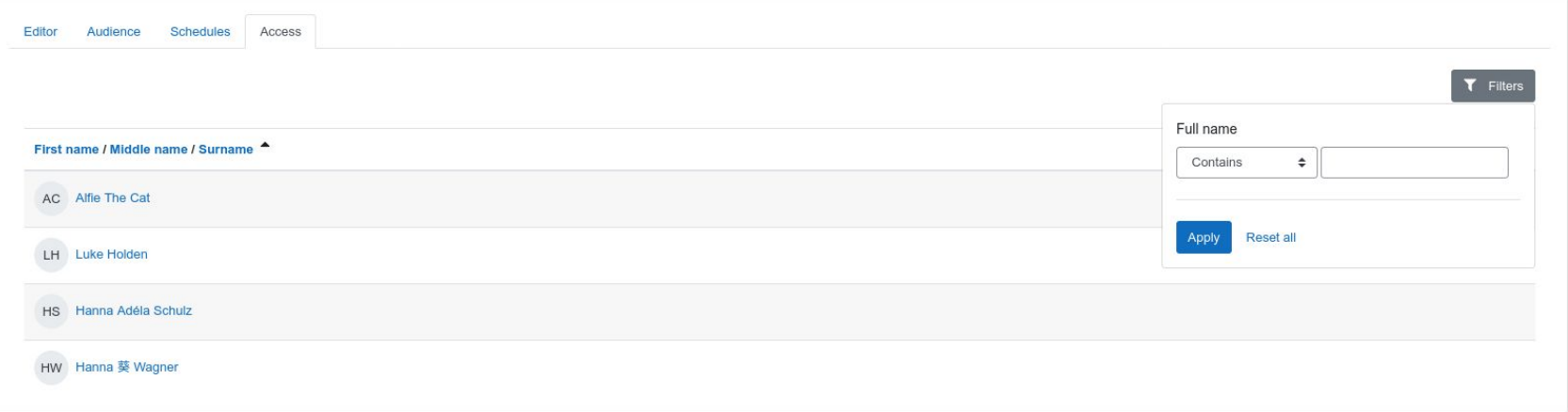

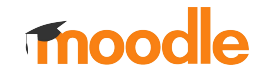

### **Custom Reports Schedules**

- The report scheduler lets you configure the automatic delivery of reports to specific audiences
- We can set the **file format, date** when it should be sent, **recurrence** and **how the data will be viewed**
- We can set an **audience** for the scheduled report
- We can set any **custom email message**

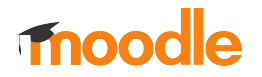

#### **Custom Reports Schedules**

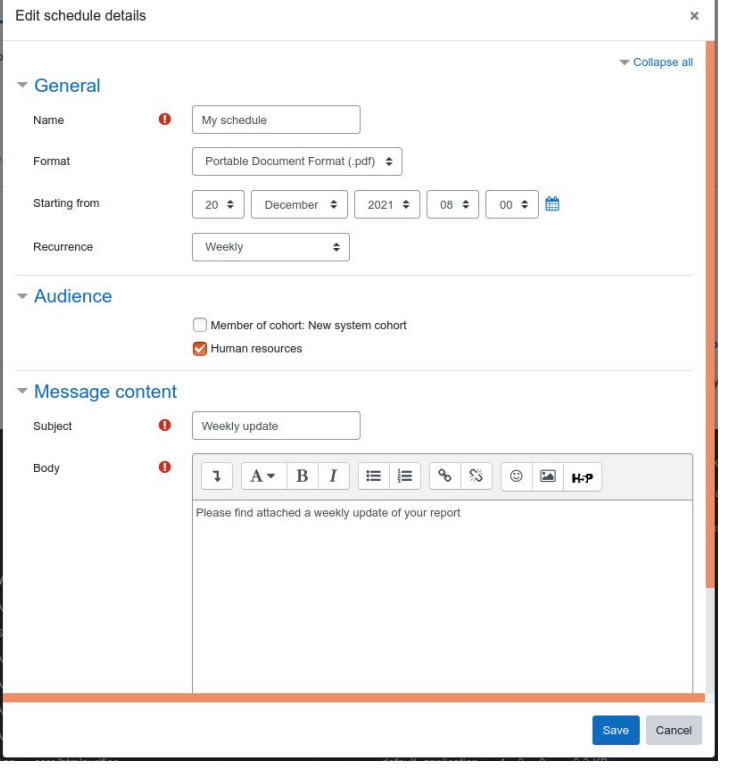

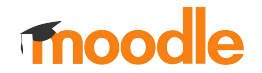

# **One more thing...**

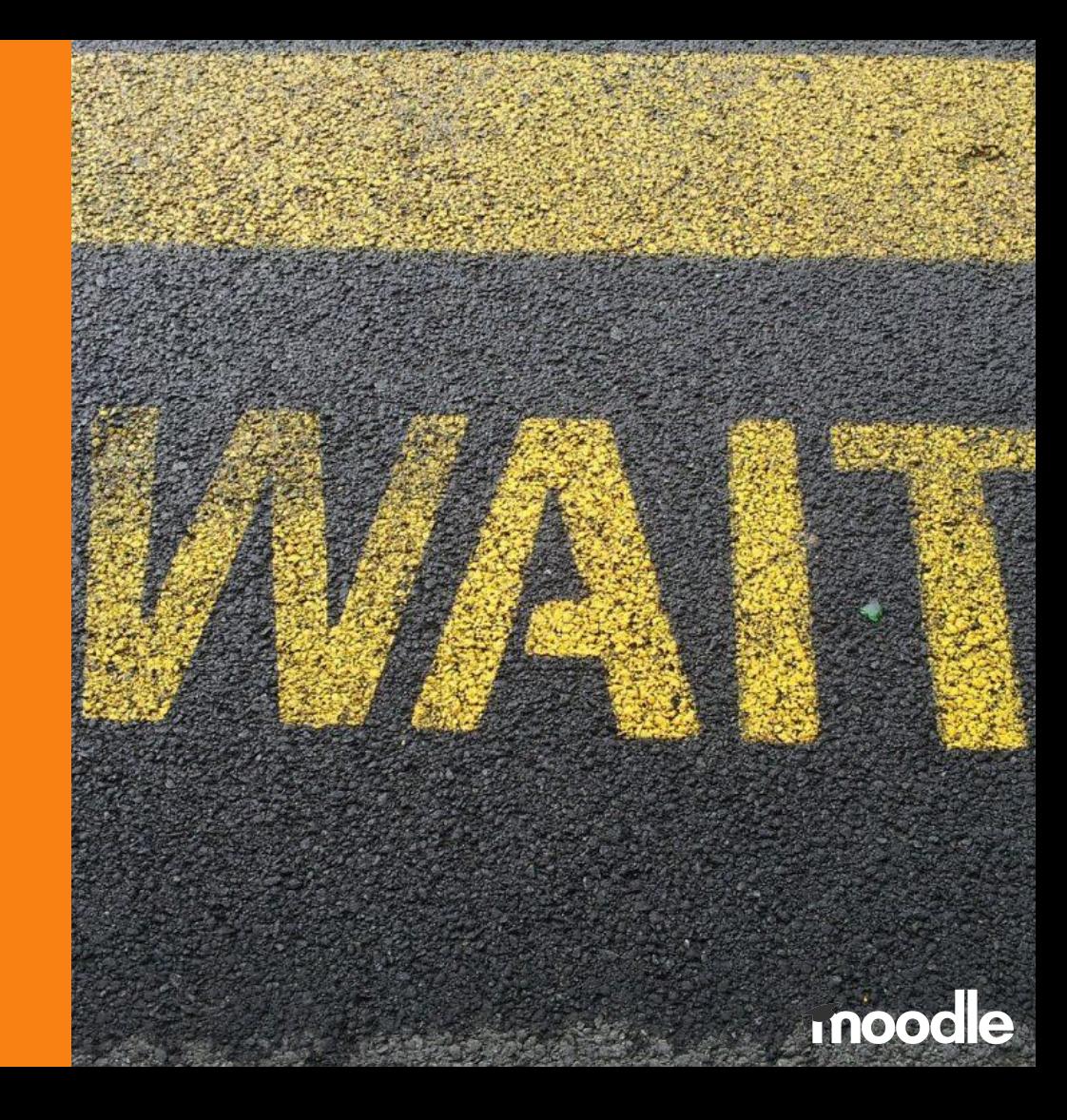

### **Where to find the code?**

All the Report Builder related issues can be found in this Epic:

[https://tracker.moodle.org/browse/](https://tracker.moodle.org/browse/MDL-70343)**MDL-70343**

It contains the System Report, Custom Reports and all follow-up issues related to Report Builder development.

#### **Documentation**

[https://docs.moodle.org/dev/index.php?title=Report\\_builder\\_API](https://docs.moodle.org/dev/index.php?title=Report_builder_API)

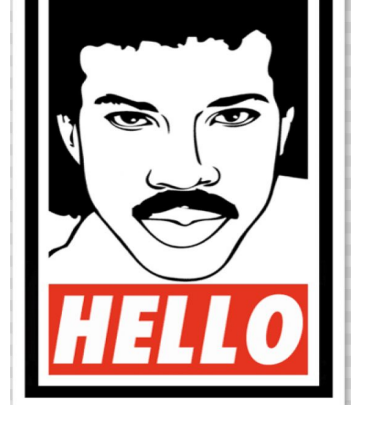

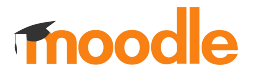

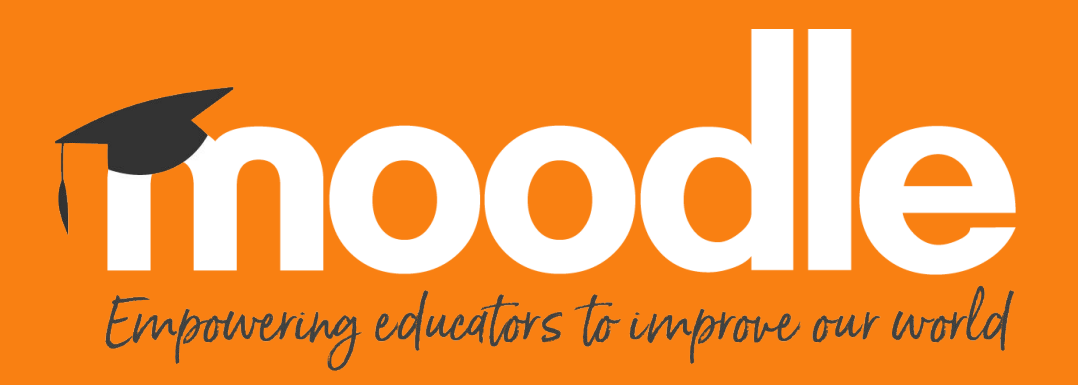

Copyright 2020 © Moodle Pty Ltd